## **HƯỚNG DẪN TRA CỨU TRỰC TUYẾN SỐ BÁO DANH VÀ PHÒNG THI TẠI WEBSITE CỔNG THÔNG TIN ĐÁNH GIÁ NĂNG LỰC NGOẠI NGỮ**

**Bước 1:** Thực hiện truy cập vào website Cổng thông tin Đánh giá năng lực ngoại ngữ: <http://flpac.huflis.edu.vn/> và lựa chọn Mục "THI ĐGNLNN CẤP CHỨNG NHẬN":

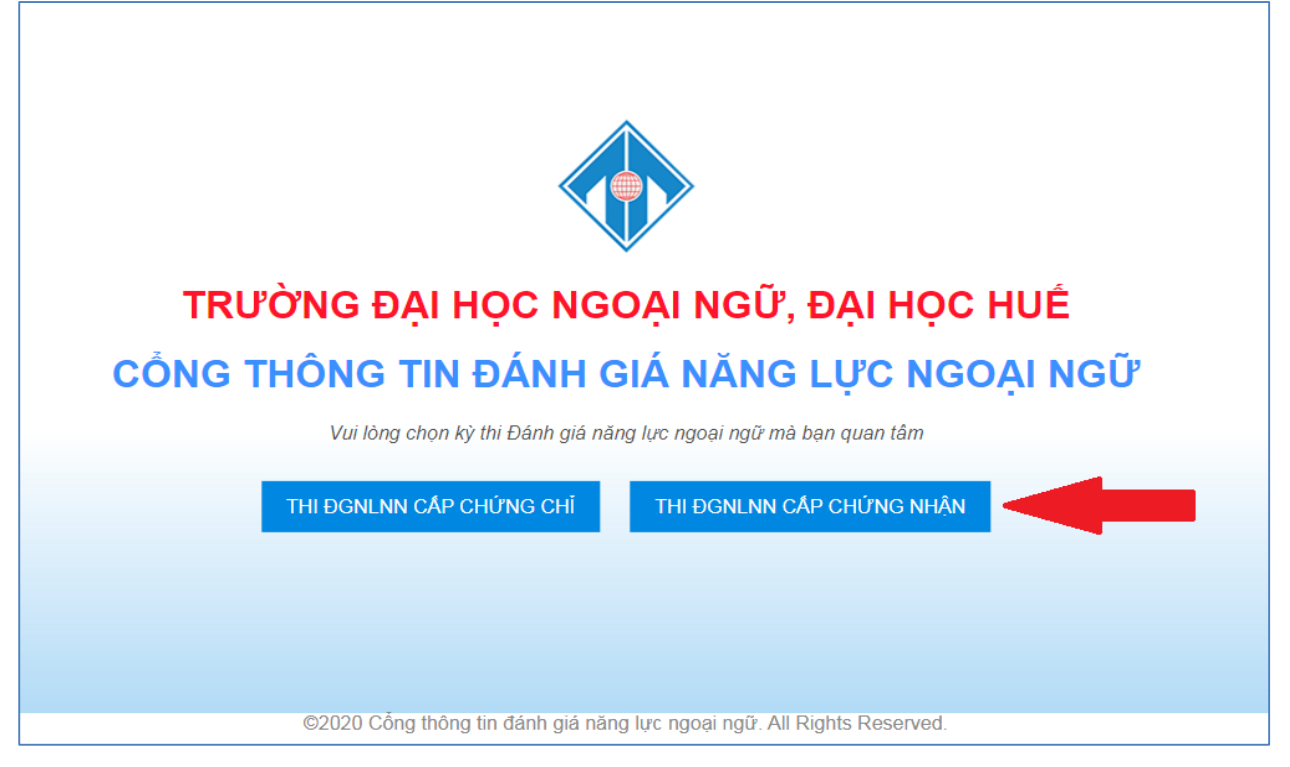

**Bước 2:** Di chuyển chuột vào mục "Tra cứu":

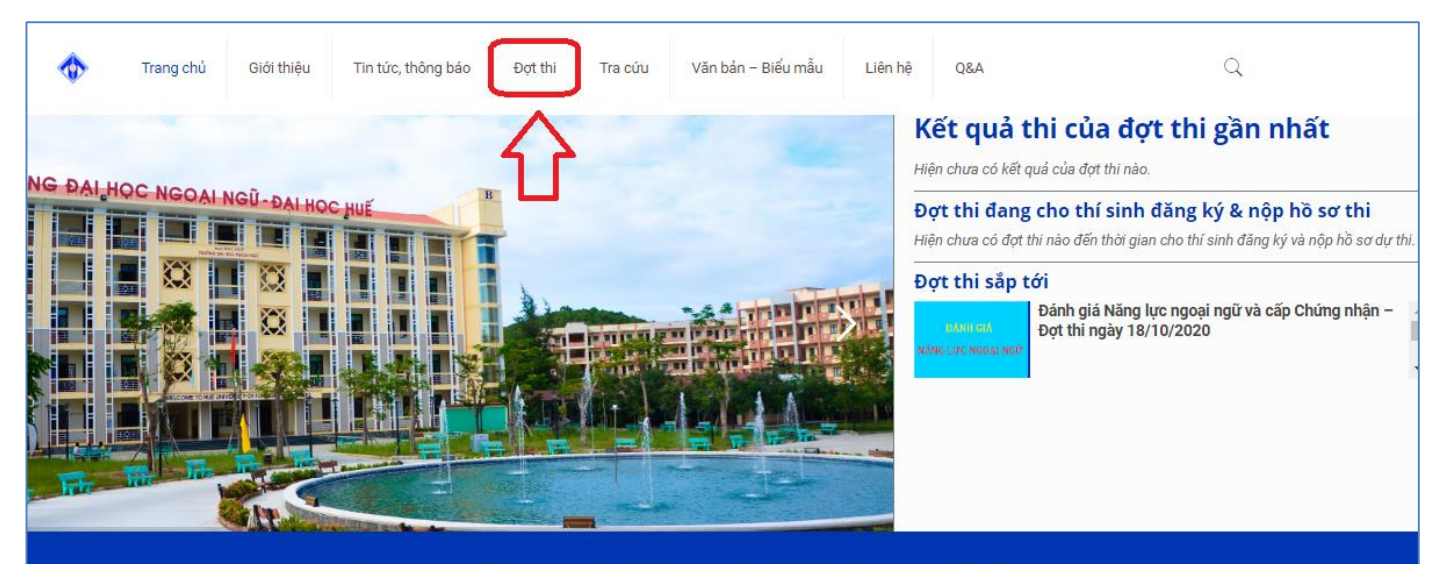

TRƯỜNG ĐẠI HỌC NGOẠI NGỮ, ĐẠI HỌC HUẾ CỔNG THÔNG TIN THỊ ĐÁNH GIÁ NĂNG LỰC NGOẠI NGỮ & CẤP CHỨNG NHÂN

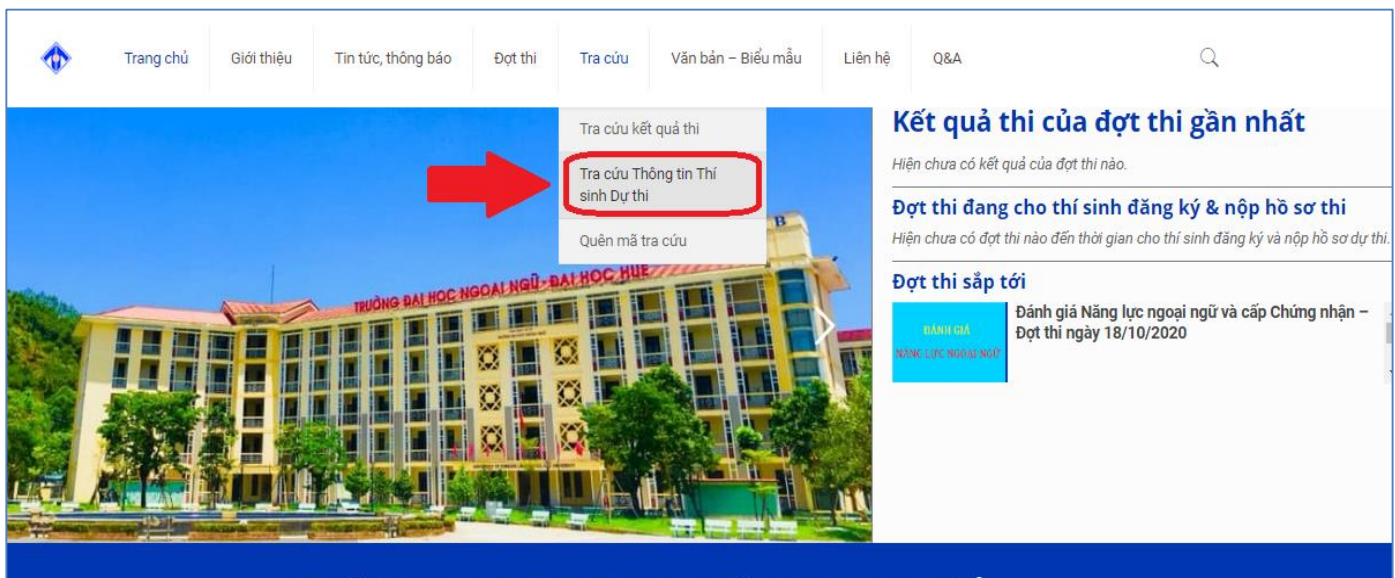

**Bước 3:** Tại đây, Thí sinh chọn tiểu mục "Tra cứu Thông tin Thí sinh dự thi":

TRƯỜNG ĐẠI HỌC NGOẠI NGỮ, ĐẠI HỌC HUẾ CỔNG THÔNG TIN THI ĐÁNH GIÁ NĂNG LỰC NGOẠI NGỮ & CẤP CHỨNG NHẬN

**Bước 4:** Website chuyển hướng đến trang Tra cứu thông tin thí sinh dự thi. Thí sinh chọn đúng Đợt thi mà mình tham dự. Sau đó nhập mã tra cứu đã được cung cấp khi đăng ký dự thi online và click vào chức năng **TRA CỨU** để tra cứu SBD và Phòng thi.

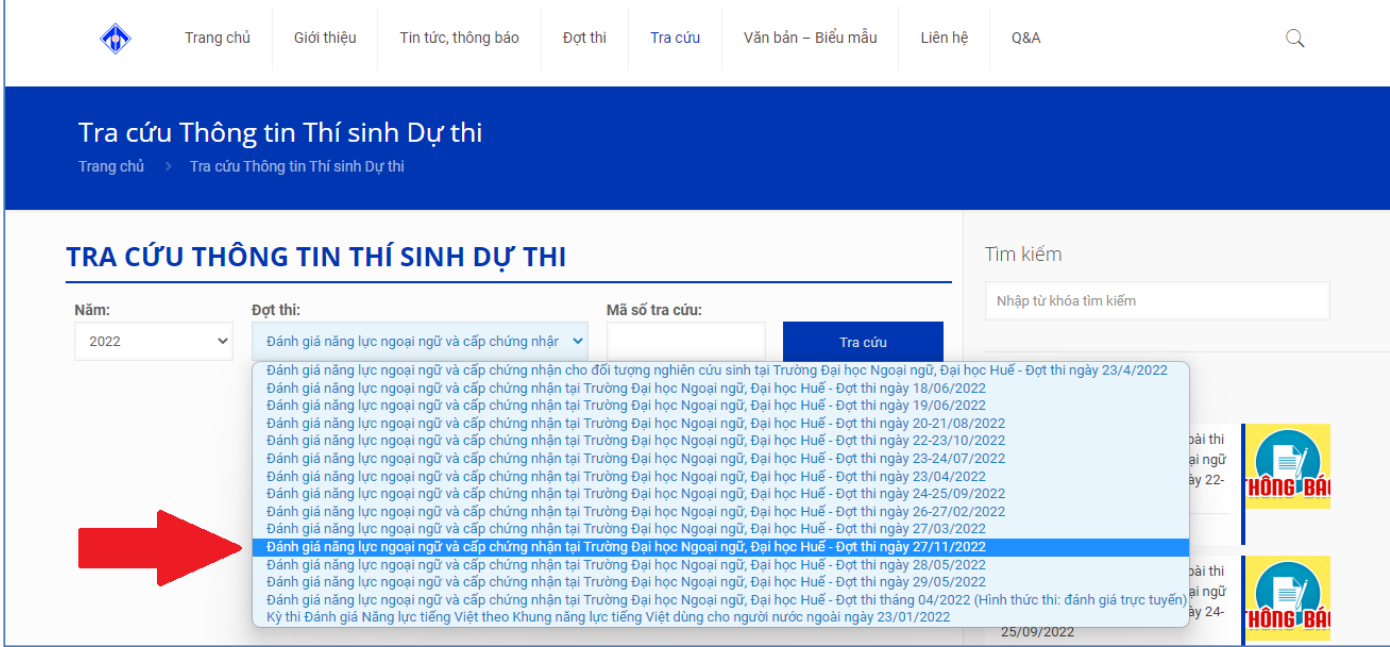

## **BẠN QUÊN MÃ TRA CỨU ?**

Để cấp lại Mã tra cứu, thí sinh sử dụng tính năng Quên mã tra cứu và cung cấp các thông tin theo yêu cầu:

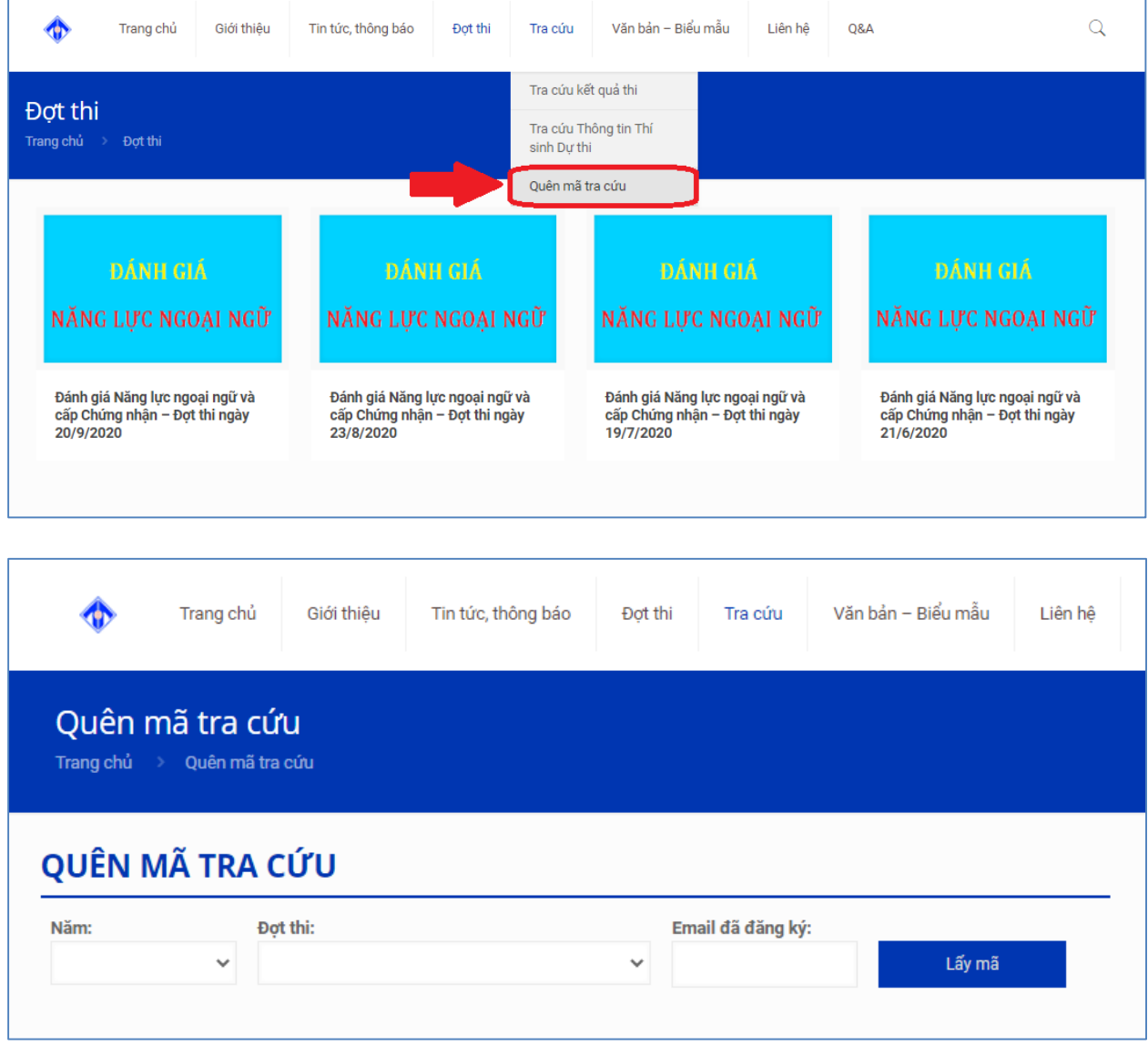